# **AT91SAM7X‐EK softpack 1.5** 代码解读之 **RTT** ——基于 **SAM7X‐EK** 和 **IAR EWARM** 文档编号 | MAN2011A\_CH 文档版本  $|$  Rev. A 文档摘要 基于 AT91SAM7X-EK 开发板的代码解读, RTT 代码解读 关键词 AT91SAM7X256 SAM7X-EK IAR EWARM J-LINK RTT **创建日期 | 2010-06-08 | 创建人员 | Cust126 | 审核人员 | Robin** 文档类型 公开发布/开发板配套文件

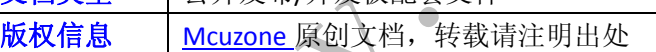

#### **McuzoneApplicationNotes**<br> **McuzoneApplicationNotes**

#### 更新历史

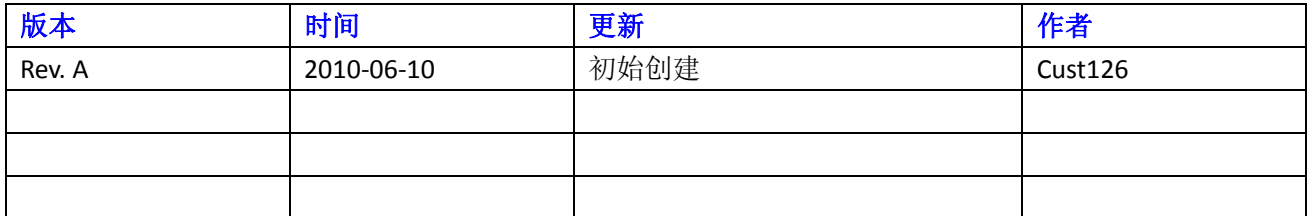

Culphe.com

 微控电子 乐微电子  杭州市登云路 **639** 号 **2B143**  销售 **TEL**:**86‐571‐89908193 13957118045** 支持 **TEL**:**18913989166 13957118045 FAX**:**86‐571‐89908193**

 **www.mcuzone.com www.atarm.com** 

# **1.**概述

本文档以 SAM7X-EK 为硬件平台, IAR EWARM 为编译器平台, 使用 J-Link 作为调试工具, 演示并解读 AT91SAM7X256 的 RTT 操作流程。

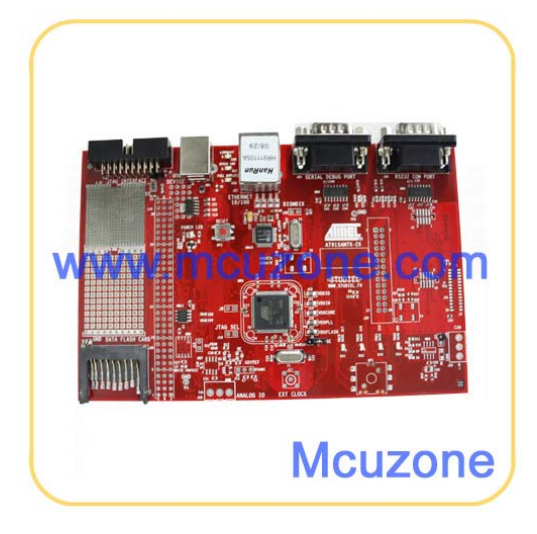

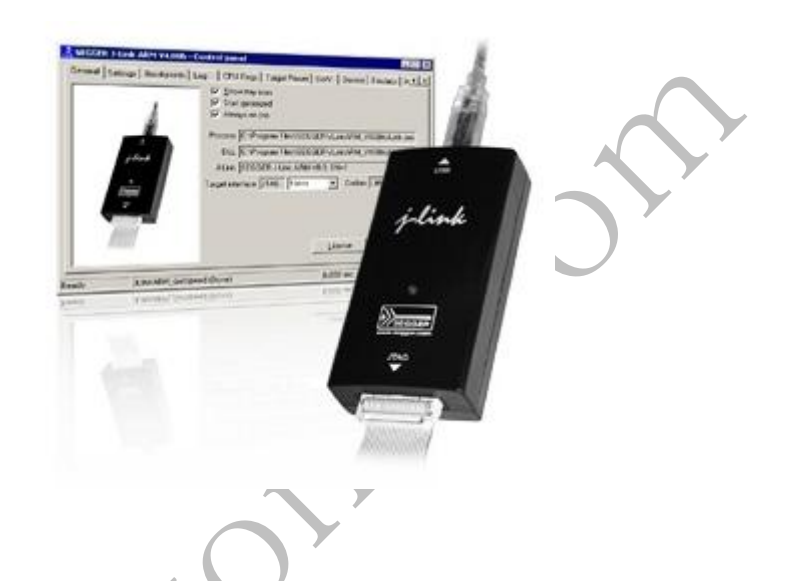

# **2. RTT** 操作

# **2.1 RTT** 操作流程介绍

RTT 主要有 RTT\_MR、RTT\_AR、RTT\_VR、RTT\_SR 4 个寄存器;

RTT 的初始化流程如下:

先配置计数器的时钟来源为慢速时钟,并经过 16 位数值的预分频。这个数值要写入实时模式寄存器 RTT\_MR 的 RTPRES 域。配制 RTT 中断, 开申断, 开启实时定时器加 1 中断。

实时定时器方框图:

#### **McuzoneApplicationNotes**<br> **McuzoneApplicationNotes**

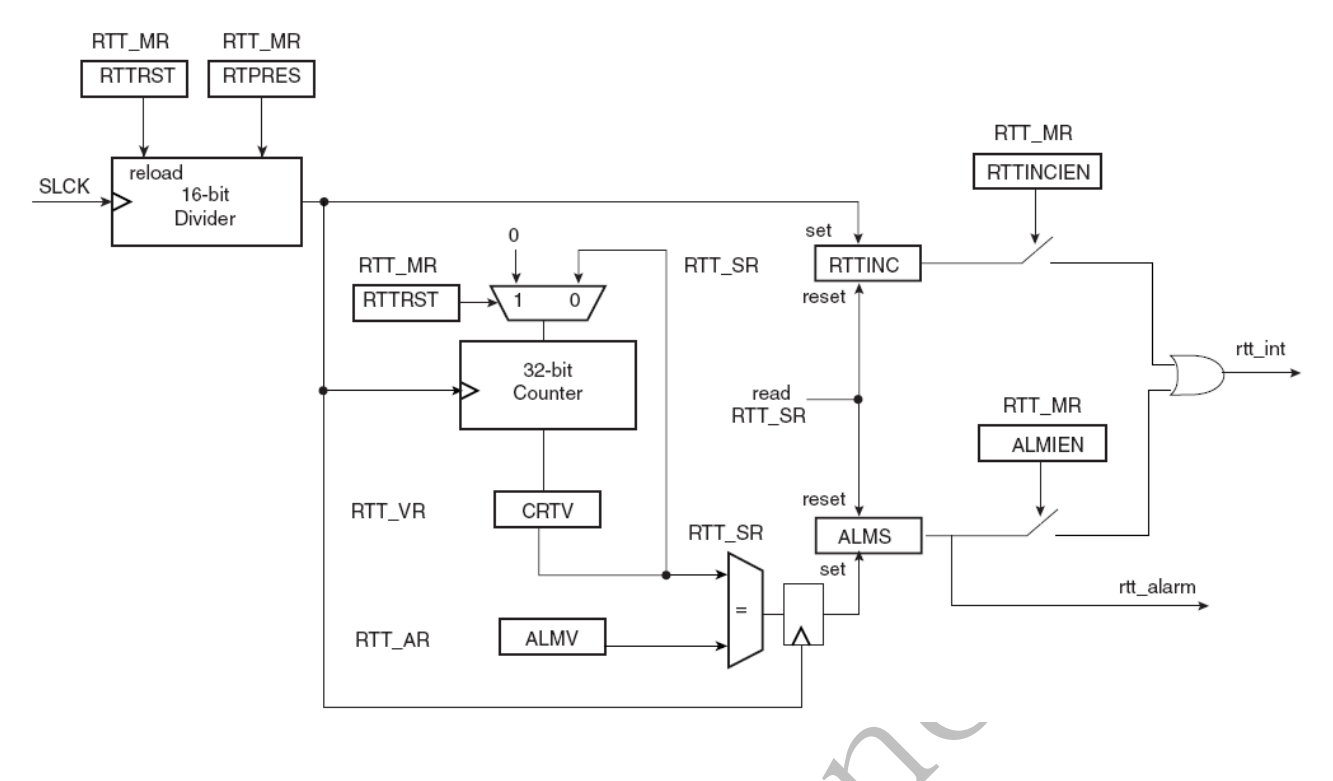

### **2.2 RTT** 操作的目的与功能描述

AT91 softpack 1.5 的 SAM7X‐EK 包内的 basic‐rtt‐project 工程目的主要是帮助初学者熟悉 RTT 在 AT91SAM7X 系 列上的用法。RTT 计数器能够设置报警,当计数器到达用户预设定的值时触发报警。

#### **2.3** 示例代码

以下代码截取自 AT91 softpack 1.5 的 SAM7X-EK 包内的 basic-rtt-project , 基于 IAR EWARM 平台

# **2.3.1 main** 函数代码注释解读

下面对 basic-rtt-project 的主要代码进行注释解读, 首先是 main 函数内容:

/// Initializes the RTT, displays the current time and allows the user to /// perform several actions: clear the timer, set an alarm, etc.

//‐‐‐‐‐‐‐‐‐‐‐‐‐‐‐‐‐‐‐‐‐‐‐‐‐‐‐‐‐‐‐‐‐‐‐‐‐‐‐‐‐‐‐‐‐‐‐‐‐‐‐‐‐‐‐‐‐‐‐‐‐‐‐‐‐‐‐‐‐‐‐‐‐‐‐‐‐‐

//初始化 RTT,显示当前时间,允许用户设置以下参数:清除计数器、设置报警等 //-----------

int main(void)

{

unsigned char c;

```
     // Enable DBGU    //配置 DBGU   
          TRACE_CONFIGURE(DBGU_STANDARD, 115200, BOARD_MCK);
     printf("-- Basic RTT Project %s --\n\r", SOFTPACK_VERSION);
     printf("-- %s\n\r", BOARD_NAME);
     printf("-- Compiled: %s %s --\n\r", __DATE__, __TIME__);
          // Configure RTT    //配置 RTT
          ConfigureRtt();
          // Initialize state machine
          state = STATE_MAINMENU;
     alarmed = 0; //报警标志位
          RefreshDisplay(); //刷新显示
          // User input loop
          while (1) {   
                   // Wait for user input
                    c = DBGU_GetChar();    //等待用户输入字符
                   // Main menu mode    //主菜单模式
           if (state == STATE_MAINMENU) {
                             // Reset timer     //重启定时器
                if (c == 'r') {
                                       ConfigureRtt();
                                       RefreshDisplay();
             }
                // Set alarm / // 设置报警
                else if (c == 's') {
                                       state = STATE_SETALARM;
                                       newAlarm = 0;
                                       RefreshDisplay();
             }
                             // Clear alarm     //清除报警
                             else if ((c == 'c') && alarmed) {
                      alarmed = 0;
                                       RefreshDisplay();
             }
                   }
```
#### **McuzoneApplicationNotes**<br> **McuzoneApplicationNotes**

```
         // Set alarm mode      //报警模式
                    else if (state == STATE_SETALARM) {
                             // Number         //'字符'0'‐'9 转换为数字 0‐9
                if ((c > = '0') && (c < = '9')) {
                      newAlarm = newAlarm * 10 + c - '0';
                                       RefreshDisplay();
             }
                             // Backspace      //输入为退格
                else if (c == 8) {
                                       newAlarm /= 10;
                                       RefreshDisplay();
             }
                             // Enter key      ////输入为回车
                             else if (c == 13) {
                                      // Avoid newAlarm = 0 case   
                     if (newAlarm != 0) {
                                                RTT_SetAlarm(AT91C_BASE_RTTC, newAlarm);
                 }
                                      state = STATE_MAINMENU;
                                       RefreshDisplay();
             }
                   }
          }
2.3.2 重要子函数代码注释解读
上面是对 main 主函数的代码解读,下面是对 mian 函数里几个重要的子函数进行代码解读:
 RTT 配置子函数 ConfigureRtt():
```
#### void ConfigureRtt(void)

{

}

unsigned int previousTime; //设置实时定时器预分频数值

 // Configure RTT for a 1 second tick interrupt //配置 RTT 为 1s 中断 RTT\_SetPrescaler(AT91C\_BASE\_RTTC, 32768); previousTime = RTT\_GetTime(AT91C\_BASE\_RTTC);

#### **McuzoneApplicationNotes TemplateA.1**

```
     while (previousTime == RTT_GetTime(AT91C_BASE_RTTC));
          // Enable RTT interrupt
          AIC_ConfigureIT(AT91C_ID_SYS, 0, ISR_Rtt);
     AIC_EnableIT(AT91C_ID_SYS);
          RTT_EnableIT(AT91C_BASE_RTTC, AT91C_RTTC_RTTINCIEN);
}
RefreshDisplay()屏幕刷新子函数:
void RefreshDisplay(void)
{
          printf("%c[2J\r", 27);
          printf("Time: %u\n\r", RTT_GetTime(AT91C_BASE_RTTC));
     // Display alarm 1/\sqrt{2}示 ALARM
          if (alarmed) {
                    printf("!!! ALARM !!!\n\r");
          }
          // Main menu
          if (state == STATE_MAINMENU) {
                    printf("Menu:\n\r");
                    printf(" r ‐ Reset timer\n\r");
                    printf(" s ‐ Set alarm\n\r");
                    if (alarmed) {               //如果设置报警标志位,显示 c ‐ Clear alarm notification 菜单
                printf(" c - Clear alarm notification\n\r");
                   }
                    printf("\n\rChoice? ");        //显示"Choice?"菜单
          }
          // Set alarm
          else if (state == STATE_SETALARM) {
                    printf("Enter alarm time: ");
           if (newAlarm != 0) {
                             printf("%u", newAlarm);
                   }
          }
}
```
## **2.2.3** 运行结果

代码在终端上运行的结果如下: 开始菜单

```
Time: 54
Menu:
 r - Reset timer<br>s - Set alarm
Choice?
设置 20s 报警后的菜单Time: 26
!!! ALARM !!!
                                                               \overline{Q}Menu:
 renu.<br>r - Reset timer<br>s - Set alarm<br>c - Clear alarm notification
                                                     \deltaJUS
Choice?
```